## 実験値や測定値をシミュレーションで使用する方法

Fluid Package の Tabular タブで実験値や測定値を入力したい物性にチェックを入れる。 複数の選択が可能です。例:Viscosity(L)物性をユーザー指定とする。

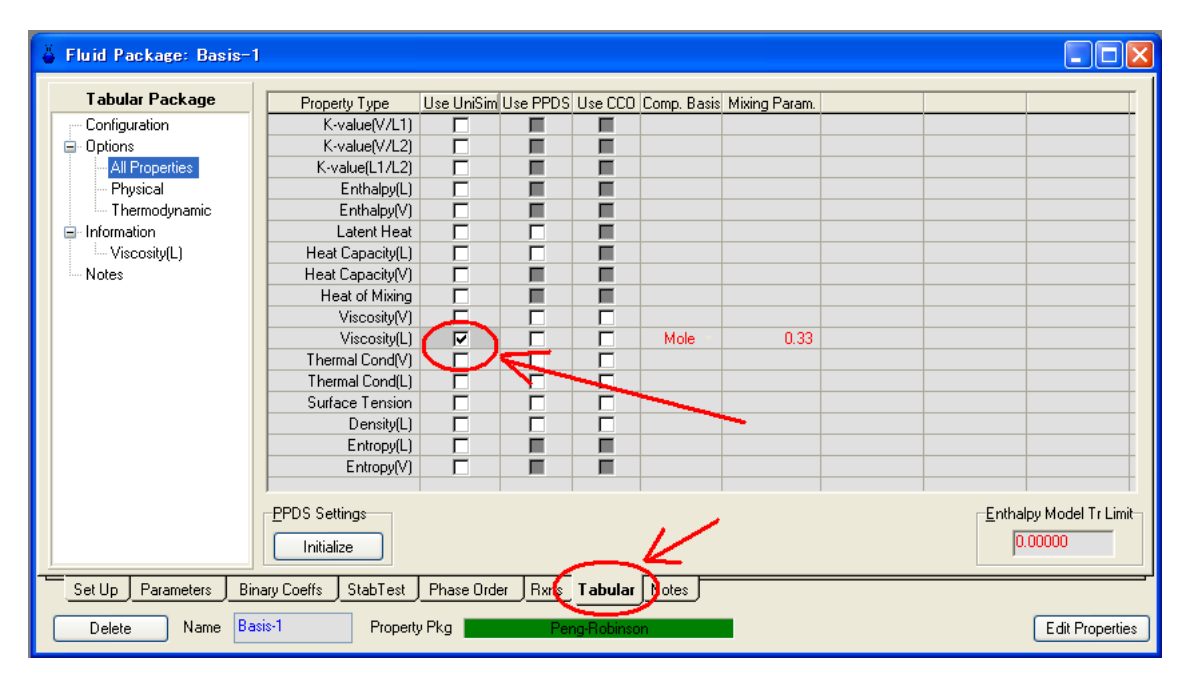

Information の Viscosity(L)相関式画面が現れますので Cmp. Prop. Detail ボタンを押す。

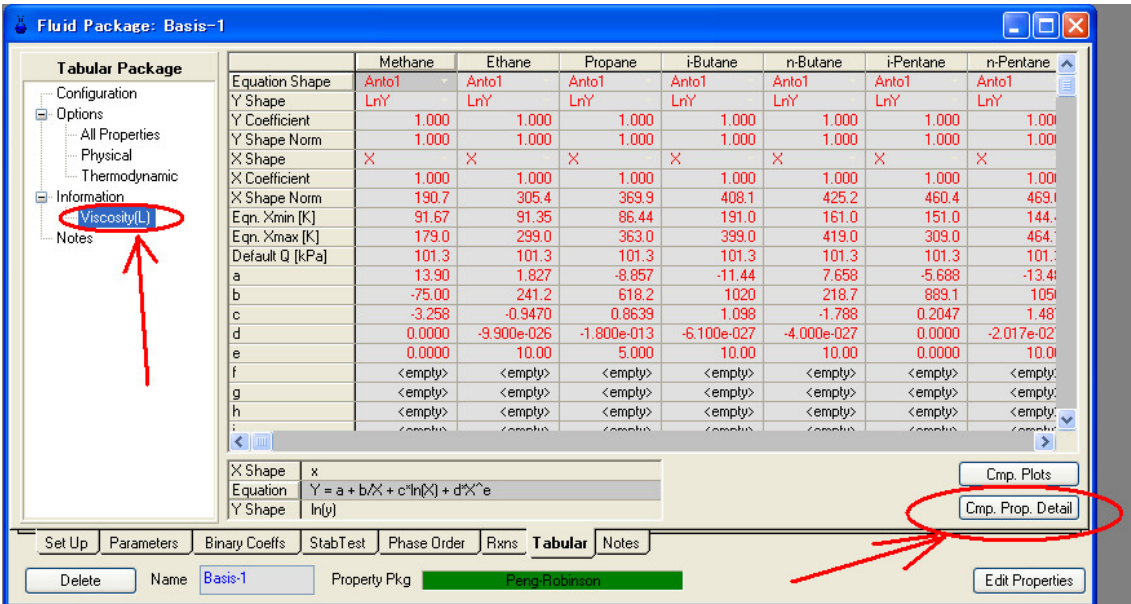

テーブル形式で測定値・実験値を入力し、Regress ボタンを押すと相関式に合うようにリグ レッションします。

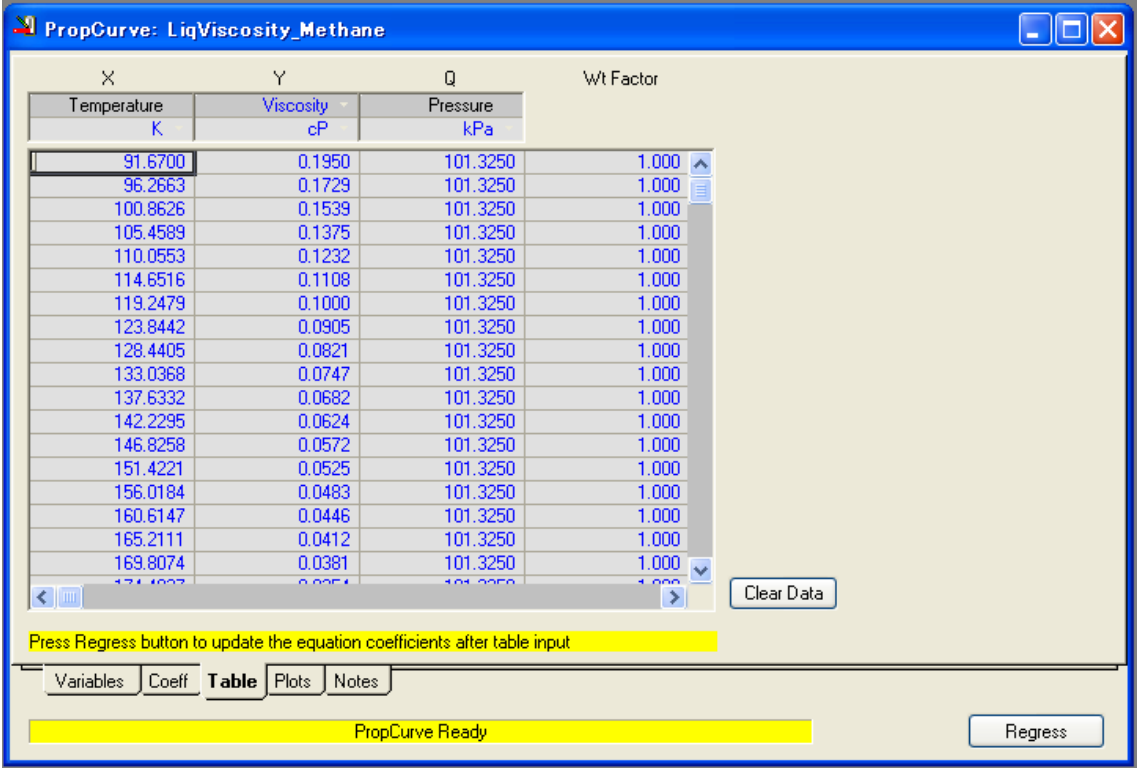

## 入力値がきちんと式化されているか Plots ページで確認できます。

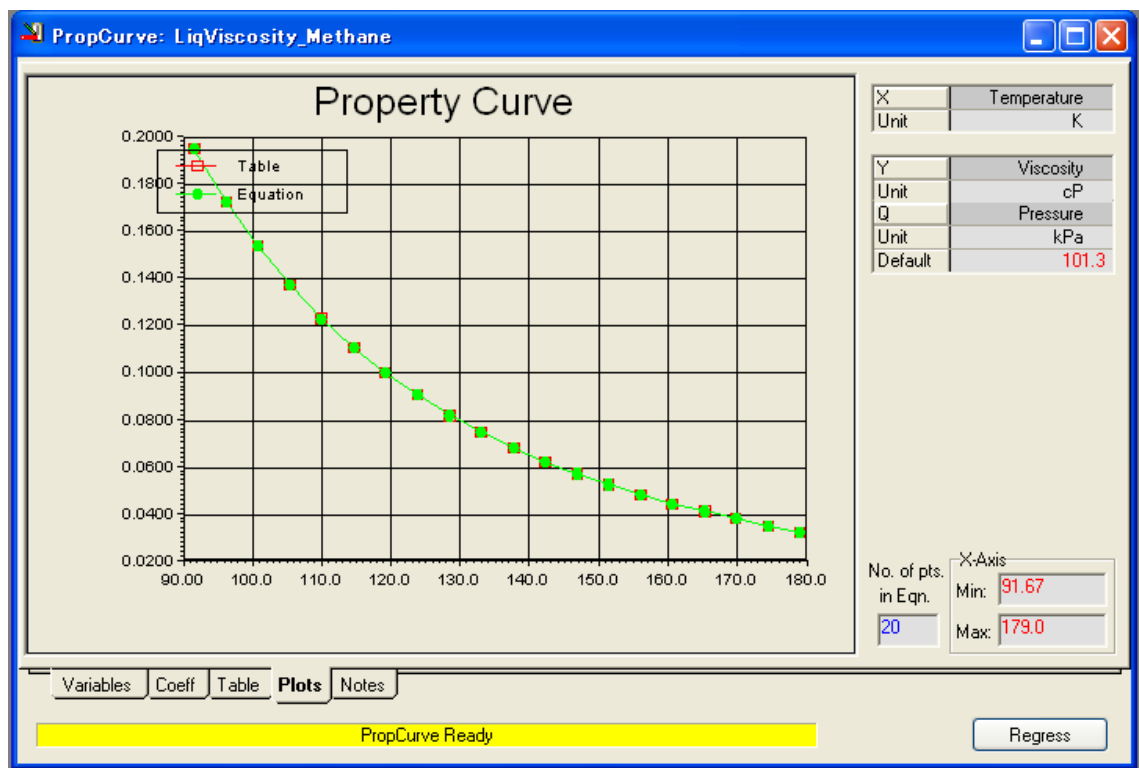